# **Προσομοίωση μετρήσεων επί αεροτομών αεροσκαφών, με το λογισμικό Foilsim ΙΙΙ. Ένα διδακτικό σενάριο.**

**Καπούλας Ιωάννης** *Καθηγητής Πληροφορικής (ΠΕ20) στη Β/θμια Εκπ/ση , ΜΑ [ikapoulas@sch.gr](mailto:ikapoulas@sch.gr)*

**Λιάμης Μιλτιάδης** *Καθηγητής Μηχανολογίας (ΠΕ17.06) στη Β/θμια Εκπ/ση [l.miltiadis@gmail.com](mailto:l.miltiadis@gmail.com)*

#### **Περίληψη**

Το παρόν διδακτικό σενάριο στοχεύει στην εργαστηριακή ενασχόληση των μαθητών με θέματα της θεωρίας πτέρυγας, με τη βοήθεια των Τ.Π.Ε. (προσομοίωση σε Η/Υ). Αυτό επιτυγχάνεται με τη χρήση του λογισμικού προσομοίωσης FoilSim III και απευθύνεται κυρίως σε μαθητές της ειδικότητας του Τεχνικού Μηχανοσυνθέτη Αεροσκαφών των ΕΠΑ.Λ. Συγκεκριμένα εναρμονίζεται με το μάθημα Αρχές Αεροδυναμικής – Θεωρία Πτήσεων Αεροσκαφών και δίνει τη δυνατότητα στους μαθητές να εκτελέσουν μία απλή εργαστηριακή άσκηση στο αντικείμενό τους με τη βοήθεια του Η/Υ, χωρίς τη χρήση εξειδικευμένου εργαστηριακού εξοπλισμού (αεροσήραγγα κλπ), που τις περισσότερες φορές απουσιάζει από τα σχολικά εργαστήρια.

Υλοποιώντας το φύλλο εργασίας που βρίσκεται στο τέλος της παρούσας εργασίας, οι μαθητές είναι σε θέση να λάβουν έγκυρες μετρήσεις επί διαφόρων αεροτομών αεροσκάφους κινούμενων σε ρευστό (αέρα). Επίσης η μορφή των ερωτημάτων του φύλλου εργασίας στα οποία καλούνται να απαντήσουν οι μαθητές, είναι τέτοια ώστε να υποστηρίζεται η καθοδηγούμενη ανακάλυψη, βάζοντας επί της ουσίας τους ίδιους τους μαθητές να επαληθεύσουν τους νόμους της αεροδυναμικής από τα συμπεράσματα που οι ίδιοι εξάγουν.

**Λέξεις - κλειδιά:** Προσομοίωση, Αεροσκάφη, Μηχανοσυνθέτης, FoilSim.

#### **Εισαγωγή**

Ύστερα από την κατάργηση των Επαγγελματικών Σχολών (ΕΠΑ.Σ.) του Υπουργείου Παιδείας (Νόμος 4283, 2014), πολλές από τις ειδικότητες μεταφέρθηκαν στο λεγόμενο Νέο Επαγγελματικό Λύκειο (ΕΠΑ.Λ). Στον τομέα μηχανολογίας της ομάδας προσανατολισμού τεχνολογικών εφαρμογών του νέου ΕΠΑ.Λ εντάχτηκε και η ειδικότητα του Τεχνικού Μηχανοσυνθέτη Αεροσκαφών, η οποία προϋπήρχε στις ΕΠΑ.Σ. υπό τον τίτλο Μηχανοσυνθέτης Αεροσκαφών (Νόμος 4186, 2013).

Ένας Μηχανοσυνθέτης Αεροσκαφών ελέγχει και παρακολουθεί τη λειτουργία του κινητήρα, των υδραυλικών, των ηλεκτρικών και μηχανικών συστημάτων και οργάνων του αεροσκάφους (Μηχανοσυνθέτης Αεροσκαφών, 2012). Μεταξύ των μαθημάτων που διδάσκεται ένας εκπαιδευόμενος της Β΄ τάξης της συγκεκριμένης ειδικότητας είναι και το μάθημα Αρχές Αεροδυναμικής – Θεωρία Πτήσεων Αεροσκαφών. Το Αναλυτικό Πρόγραμμα Σπουδών (Α.Π.Σ.) του μαθήματος σύμφωνα με το Φ.Ε.Κ. 2772 (2014), ταυτίζεται με το αντίστοιχο Α.Π.Σ. του μαθήματος Τεχνολογία Αεροσκαφών Ι των πρώην Τεχνικών Επαγγελματικών Εκπαιδευτηρίων (Τ.Ε.Ε.) και στην ύλη του μαθήματος μεταξύ άλλων περιλαμβάνονται τόσο η αεροδυναμική θεωρία και οι νόμοι της, όσο και η θεωρία της πτέρυγας του αεροπλάνου. Επίσης σημαντικό στοιχείο αποτελεί το γεγονός ότι προβλέπεται από το Α.Π.Σ. εργαστηριακή άσκηση μέτρησης της άντωσης, της οπισθέλκουσας κλπ με τη χρήση αεροσήραγγας (ΦΕΚ 1633, 2000).

Η ακόλουθη εικόνα 1 προέρχεται από το σχολικό βιβλίο του μαθήματος Τεχνολογία Αεροσκαφών Ι και σε αυτή φαίνεται μία μικρή αεροσήραγγα η οποία συνήθως χρησιμοποιείται για εκπαιδευτικούς σκοπούς.

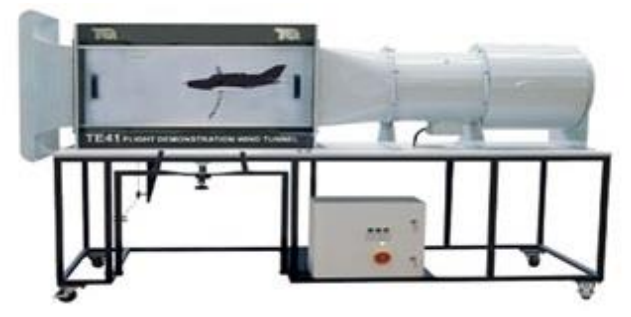

*Εικόνα 1: Μία μικρή αεροσήραγγα για τις εργαστηριακές ασκήσεις, όπως αυτή απεικονίζεται στο σχολικό βιβλίο. Πηγή: Καρακιόζογλου, 2004.*

Δυστυχώς η συντριπτική πλειονότητα των Ελλήνων εκπαιδευομένων μηχανοσυνθετών αεροσκαφών της μέσης εκπαίδευσης δεν έχει δει παρόμοιες αεροδυναμικές σήραγγες, παρά μόνο στην συγκεκριμένη εικόνα του σχολικού τους βιβλίου. Τούτο συμβαίνει διότι το κόστος κτήσης και συντήρησης μιας τέτοιας σήραγγας είναι συνήθως απαγορευτικό για μια σχολική μονάδα.

Μία συμβιβαστική λύση σε αυτό το πρόβλημα έρχεται να δώσει η επιστήμη της πληροφορικής, καθώς μέσα από συγκεκριμένο άρθρο προτείνεται ένα διδακτικό σενάριο στο οποίο γίνεται χρήση της προσομοίωσης (simulation) με την χρήση λογισμικού, ώστε εν τέλει ο εκπαιδευόμενος να είναι σε θέση να λάβει έγκυρες μετρήσεις επί διαφόρων αεροτομών αεροσκάφους κινούμενων σε ρευστό (αέρα). Το λογισμικό με την βοήθεια του οποίου πραγματοποιείται η προσομοίωση είναι το FoilSim III Version 1.4d της NASA, το οποίο είναι στην πραγματικότητα ένα Java Applet και μπορεί να εκτελεστεί απευθείας μέσα στον φυλλομετρητή (web browser) είτε να μεταφορτωθεί (download) τοπικά στον Η/Υ, από την ιστοσελίδα της NASA .

Οι διάφορες εκδόσεις του applet FoilSim είναι δημιούργημα του ερευνητικού κέντρου Glenn Research Center (GRC) της NASA το οποίο μεταξύ άλλων παρέχει υπηρεσίες εκπαίδευσης μέσα από διάφορα προγράμματα τόσο σε μαθητές όσο και σε φοιτητές (NASA Glenn Research Center Student Opportunities, 2012). Στην επίσημη ιστοσελίδα του κέντρου για τα θέματα εκπαίδευσης μπορεί κανείς να βρει χρήσιμες πληροφορίες για θέματα αεροδυναμικής καθώς και να πειραματιστεί με ελεύθερα λογισμικά προσομοίωσης αντίστοιχα με το FoilSim.

### **Τίτλος διδακτικού σεναρίου**

Προσομοίωση μετρήσεων επί αεροτομών αεροσκαφών, με το λογισμικό Foilsim ΙΙΙ.

### **Εκτιμώμενη διάρκεια διδακτικού σεναρίου**

Το διδακτικό σενάριο αναμένεται να ολοκληρωθεί σε μία (1) εργαστηριακή διδακτική ώρα.

### **Τάξη στην οποία απευθύνεται**

Το διδακτικό σενάριο απευθύνεται στους μαθητές της Β΄ τάξης του ΕΠΑ.Λ. της ειδικότητας του Τεχνικού Μηχανοσυνθέτη Αεροσκαφών. Επιπρόσθετα θα μπορούσε να εφαρμοσθεί και στο μάθημα της ερευνητικής εργασίας (Project), εφόσον το θέμα της εργασίας είναι σχετικό με τα αεροσκάφη.

### **Ένταξη του διδακτικού σεναρίου στο πρόγραμμα σπουδών/προαπαιτούμενες γνώσεις**

Το παρόν σενάριο εντάσσεται στο μάθημα Αρχές Αεροδυναμικής – Θεωρία Πτήσεων Αεροσκαφών και συγκεκριμένα αναφέρεται στο υποκεφάλαιο 3.5 (Θεωρία πτέρυγας). Οι προαπαιτούμενες γνώσεις που πρέπει να έχει ο μαθητής περιορίζονται στην αφομοίωση από μέρους του, της ύλης του συγκεκριμένου κεφαλαίου, καθώς επί της ουσίας πρόκειται περί μίας εξειδικευμένης εργαστηριακής ασκήσεως. Στην περίπτωση που το σενάριο εφαρμοσθεί σε ερευνητική εργασία εκτός της συγκεκριμένης ειδικότητας των ΕΠΑ.Λ., οι εκπαιδευόμενοι πρέπει να είναι ενήμεροι για τις βασικές έννοιες της αεροδυναμικής όπως η άντωση, η γωνία προσβολής κλπ, καθώς και να διατηρούν τις μέχρι τότε γνώσεις τους στα μαθηματικά και τη φυσική σε ένα ικανοποιητικό επίπεδο.

Σχετικά με τις γνώσεις στις Τ.Π.Ε., λόγω του ότι η άσκηση πραγματοποιείται ως προσομοίωση στον Η/Υ, αυτές περιορίζονται στο να είναι σε θέση ο μαθητής να περιηγείται σε συγκεκριμένες τοποθεσίες στο διαδίκτυο καθώς και να τροποποιεί διάφορες παραμέτρους σε ένα γραφικό περιβάλλον. Σήμερα θεωρείται ότι η συντριπτική πλειοψηφία των μαθητών Λυκείου είναι σε θέση να εκτελέσει τις ενέργειες αυτές απροβλημάτιστα.

### **Βασικός σκοπός**

Βασικός σκοπός του συγκεκριμένου διδακτικού σεναρίου είναι η εργαστηριακή ενασχόληση με θέματα της θεωρίας πτέρυγας με τη βοήθεια των Τ.Π.Ε. (προσομοίωση σε Η/Υ), πρωτίστως σε συνθήκες απουσίας ειδικού εργαστηριακού εξοπλισμού (αεροσήραγγα), αλλά και συμπληρωματικά με τη χρήση του εξοπλισμού αυτού.

#### **Στόχοι**

Οι επιμέρους στόχοι του διδακτικού σεναρίου αποτυπώνονται στον ακόλουθο πίνακα 1

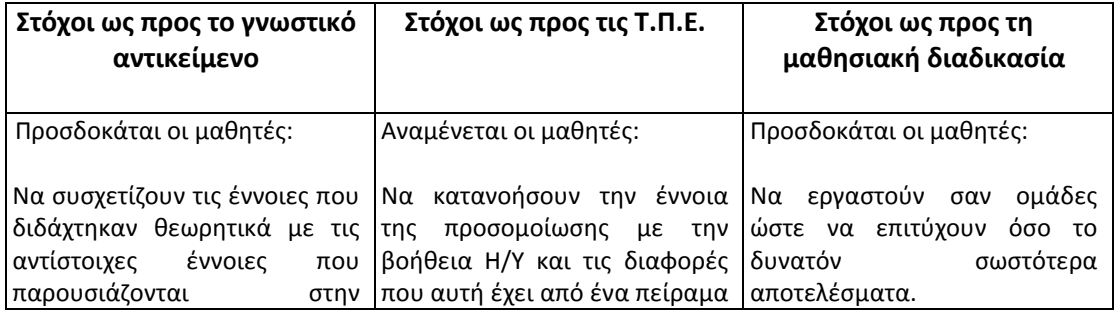

| προσομοίωση.                   | στον πραγματικό κόσμο.       |                                |
|--------------------------------|------------------------------|--------------------------------|
|                                |                              | ασκηθούν<br>Να<br>στο<br>να    |
| $N\alpha$<br>επαληθεύουν<br>τα | εκτιμήσουν<br>ΙΝα<br>την     | ακολουθούν<br>επακριβώς        |
| συμπεράσματα που οι ίδιοι      | H/Y<br>χρησιμότητα του<br>ως | γραπτές οδηγίες<br>(Μόνο<br>n, |
| να εξάγουν<br>καλούνται<br>στα | εργαλείου προσομοίωσης σε    | σωστή εισαγωγή<br>τιμών<br>στο |
| επιμέρους<br>ερωτήματα<br>του  | συνθήκες έλλειψης ειδικού    | λογισμικό προσομοίωσης, θα     |
| φύλλου<br>εργασίας<br>τους,    | εργαστηριακού εξοπλισμού.    | επιφέρει<br>επιθυμητές<br>τις  |
| σύμφωνα με τη θεωρία.          |                              | εξόδους – αποτελέσματα).       |
|                                | Να ασκηθούν εν γένει με τα   |                                |
| Να ερμηνεύουν τις τιμές που    | λογισμικά προσομοίωσης και   | Να οικοδομήσουν τη γνώση με    |
| δίνει ως έξοδο το λογισμικό    | τα γραφικά περιβάλλοντα.     | τρόπο διερευνητικό.            |
| προσομοίωσης.                  |                              |                                |
|                                |                              |                                |

*Πίνακας 1: Οι επιμέρους στόχοι του διδακτικού σεναρίου*

### **Υλικοτεχνική υποδομή**

Το απαραίτητο υλικό το οποίο χρειάζεται ώστε να έλθει εις πέρας επιτυχώς η συγκεκριμένη εργαστηριακή άσκηση περιλαμβάνει κυρίως τους Η/Υ στους οποίους θα εργαστούν οι μαθητές. Για την εκτέλεση ενός java applet όπως το FoilSim δεν υπάρχουν μεγάλες απαιτήσεις από πλευράς υλικού. Πρακτικά οποιοσδήποτε Η/Υ της τελευταίας δεκαπενταετίας σε συνδυασμό με ένα σύγχρονο web browser και πρόσβαση στο διαδίκτυο θα είναι επαρκής ώστε να εκτελέσει το applet. Ωστόσο ο υπεύθυνος του εργαστηρίου θα πρέπει να έχει μεριμνήσει για την ύπαρξη της java στους Η/Υ. Συνίσταται η χρήση ενός επιπλέον Η/Υ συνδεδεμένο σε βιντεοπροβολέα, τον οποίο θα χειρίζεται ο εκπαιδευτικός, ώστε να επιδεικνύει στην τάξη βηματικά τις ενέργειες τις άσκησης. Τέλος απαραίτητο κρίνεται να δοθεί από ένα αντίτυπο του φύλλου εργασίας σε κάθε μαθητή.

# **Οργάνωση της τάξης, διδακτική μεθοδολογία**

Για την εφαρμογή του παρόντος σεναρίου προτείνεται η ομαδοσυνεργατική μέθοδος διδασκαλίας (Ματσαγγούρας, 2000). Μάλιστα στην περίπτωση που το σενάριο εφαρμοσθεί σε μάθημα ερευνητικής εργασίας, η συγκεκριμένη μέθοδος διδασκαλίας είναι και η μέθοδος που συνίσταται από τον Οργανισμό Επιμόρφωσης Εκπαιδευτικών (Ο.ΕΠ.ΕΚ) (Ματσαγγούρας, 2012). Σύμφωνα με το Φ.Ε.Κ. 833 (2014) ο μέγιστος αριθμός ατόμων ενός τμήματος των ΕΠΑ.Λ. δεν μπορεί να υπερβαίνει τα 25 άτομα. Με τη χρήση της ομαδοσυνεργατικής μεθόδου αυτό μπορεί να μεταφραστεί στην πράξη, για παράδειγμα, ως πέντε ομάδες των πέντε ατόμων. Τέλος η μορφή των ερωτημάτων του φύλλου εργασίας στα οποία καλούνται να απαντήσουν οι μαθητές, είναι τέτοια ώστε να υποστηρίζεται η καθοδηγούμενη ανακάλυψη, όπως άλλωστε αρμόζει στις θετικές επιστήμες (Χαλκιά, 2012).

# **Περιγραφή του διδακτικού σεναρίου**

Αφού εξασφαλιστεί ότι το λογισμικό FoilSim λειτουργεί απρόσκοπτα στους Η/Υ του εργαστηρίου πληροφορικής της σχολικής μονάδας, ζητείται από τους μαθητές να συνδεθούν στη διεύθυνση του λογισμικού προσομοίωσης FoilSim . Στη συνέχεια οι μαθητές ακολουθούν τα βήματα του φύλου εργασίας. Στην περίπτωση που το λογισμικό βρίσκεται αποθηκεμένο τοπικά στον Η/Υ, οι μαθητές εκτελούν το αρχείο foilsim.html από τον αντίστοιχο φάκελο.

#### **Αξιολόγηση των μαθητών**

Η αξιολόγηση των μαθητών επιτυγχάνεται κατά κύριο λόγο από τις γραπτές απαντήσεις που αυτοί θα δώσουν επάνω στο ατομικό φύλλο εργασίας τους. Εφόσον χρησιμοποιείται η ομαδοσυνεργατική μέθοδος, είναι θεμιτό και αναμενόμενο να υπάρχει σύγκλιση απαντήσεων μεταξύ των μελών κάθε ομάδας. Τα δεδομένα για την αξιολόγηση δύνανται να αντληθούν από τον εκπαιδευτικό σύμφωνα με το κατά πόσον οι μαθητές:

- i) κατάφεραν να ακολουθήσουν σωστά την πορεία του φύλλου εργασίας τους.
- ii) εξήγαγαν συμπεράσματα τα οποία ήταν σύμφωνα με την θεωρία που διδάχτηκαν.

#### **Αποτελέσματα**

Το αποτέλεσμα της εφαρμογής του παρόντος διδακτικού σεναρίου, ενταγμένο σε μάθημα ερευνητικής εργασίας (project), ήταν πολύ ικανοποιητικό. Οι στόχοι ως προς το γνωστικό αντικείμενο επιτεύχθηκαν σε αρκετά μεγάλο βαθμό, τουλάχιστον για τους μαθητές εκείνους οι οποίοι ήταν κάτοχοι του σχετικού θεωρητικού υποβάθρου. Οι τεθέντες στόχοι ως προς τις Τ.Π.Ε. θεωρείται ότι και αυτοί επιτεύχθηκαν σε μεγάλο βαθμό, καθώς ύστερα από συζήτηση μεταξύ των καθηγητών και των μαθητών, με το πέρας της εργαστηριακής άσκησης, οι τελευταίοι φάνηκε να έχουν κατανοήσει την έννοια της προσομοίωσης. Σχετικά με τους στόχους ως προς τη μαθησιακή διαδικασία οι ομάδες λειτούργησαν όπως έπρεπε με τους «ισχυρούς» της κάθε ομάδας να υποβοηθούν τα υπόλοιπα μέλη όταν χρειαζόταν. Ένα σημείο στο οποίο παρατηρήθηκε απόκλιση από τον προσδοκώμενο στόχο ήταν στο να ακολουθήσει το σύνολο των μαθητών πιστά τις οδηγίες του φύλλου εργασίας. Συγκεκριμένα πολλοί μαθητές εισήγαγαν τιμές και παραμέτρους εντελώς διαφορετικές από αυτές που προέβλεπε η άσκηση με αποτέλεσμα φυσικά τα αποτελέσματα που έδειχνε σαν έξοδο το λογισμικό να μην είναι τα αναμενόμενα. Ύστερα από συζήτηση με τους μαθητές για τον λόγο που αυτό συνέβη, η απάντηση ήταν από κεκτημένη ταχύτητα.

### **Συμπεράσματα**

Πέραν των δεξιοτήτων που αναπτύσσουν οι εκπαιδευόμενοι μέσα από την παρούσα άσκηση στο γνωστικό τους αντικείμενο, αλλά και στις Τ.Π.Ε., εξίσου σημαντική είναι και μία κοινωνική δεξιότητα την οποία αποκτούν. Πρόκειται για την δεξιότητα του να μπορούν να ακολουθούν επακριβώς γραπτές οδηγίες. Για την ορθή εκτέλεση της εργαστηριακής άσκησης, θα χρειαστεί να δώσουν ως είσοδο στο λογισμικό προσομοίωσης κάποιες τιμές και παραμέτρους, οι οποίες αναγράφονται στο φύλλο εργασίας. Πρέπει με άλλα λόγια να εφαρμόσουν έναν ακολουθιακό αλγόριθμο εισαγωγής, που τους δίνεται. Στην επιστήμη της Πληροφορικής ως αλγόριθμος ορίζεται «μια πεπερασμένη σειρά ενεργειών, αυστηρά καθορισμένων και εκτελέσιμων σε πεπερασμένο χρόνο, που στοχεύουν στην επίλυση ενός προβλήματος» (Βακάλη, Γιαννόπουλος, Ιωαννίδης, Κοίλιας, Μάλαμας, Μανωλόπουλος & Πολίτης, 1999). Σε περίπτωση που η είσοδος που θα δώσουν οι μαθητές είναι έστω και κατ' ελάχιστο διαφορετική από αυτή που ορίζει το φύλλο εργασίας, τότε και η έξοδος του λογισμικού (τα αποτελέσματα που θα πάρουν) θα είναι και αυτά διαφορετικά από τα αναμενόμενα. Με το να ασκείται ένας μαθητής στο να ακολουθεί επακριβώς τις οδηγίες που του δίνονται, βελτιώνεται η συγκεκριμένη του δεξιότητα, η οποία θα τον βοηθήσει τόσο στη σχολική του σταδιοδρομία (π.χ. εξετάσεις), όσο και στην μετέπειτα προσωπική του ζωή.

## **Φύλλο Εργασίας**

Σημείωση: Δίπλα από το κάθε ερώτημα του φύλλου εργασίας και με υπογραμμισμένη γραμματοσειρά, δίνεται για τους σκοπούς του παρόντος διδακτικού σεναρίου και από μία σύντομη ενδεικτική απάντηση.

Εξ' ορισμού το Foilsim κατά την έναρξή του έχει τις ακόλουθες τιμές προεπιλεγμένες:

| A/A | ΠΕΔΙΟ   | <b>TIMH</b> |
|-----|---------|-------------|
| ᅩ   | View    | Edge        |
| ∠   | Display | Moving      |
| 3   | Units   | Imperial    |
| 4   | Input   | Shape       |
| Э   | Output  | Plot        |

*Πίνακας 2: Οι προεπιλεγμένες τιμές του FoilSim*

Το μέρος που είναι σημειωμένο με τον **αριθμό 6** στην εικόνα 2, αλλάζει ανάλογα με την τιμή του πεδίου Input και περιέχει επιμέρους πεδία και τιμές ανάλογα την περίπτωση. Για τα επιμέρους ερωτήματα της παρούσας εργαστηριακής άσκησης η τιμή του **πεδίου 3 (Units)** πρέπει να είναι ορισμένη σε **metric**, εκτός εάν αναφέρεται αλλιώς σε κάποιο συγκεκριμένο ερώτημα.

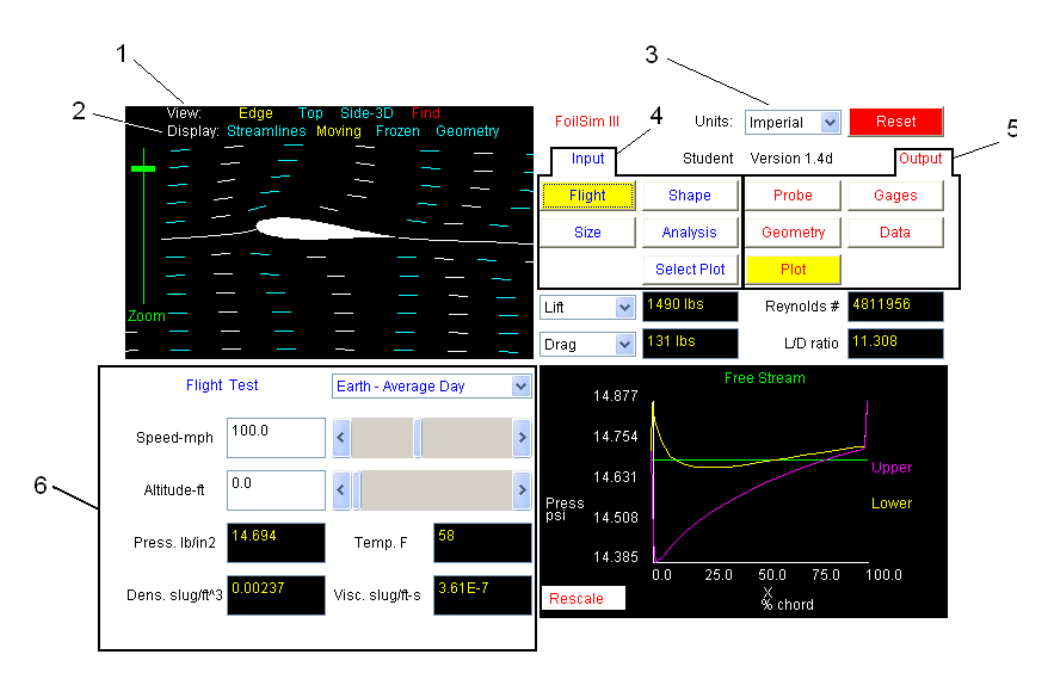

*Εικόνα 2: Το γραφικό περιβάλλον του FoilSim III Version 1.4d.*

ΕΡΩΤΗΜΑ 1) Αλλάξτε την τιμή του πεδίου **input** σε **flight**. Σύρετε την μπάρα που βρίσκεται δίπλα στο πεδίο **Speed-km/h** ώστε η ταχύτητα του ρευστού (αέρα) να μηδενιστεί. Πόσα Newton άντωσης παράγει η αεροτομή; Γράψτε ένα συμπέρασμα που προκύπτει. *Η*  *αεροτομή παράγει μηδέν (0) Newton άντωσης. Ένα συμπέρασμα που προκύπτει είναι ότι όταν έχουμε απουσία ροής έχουμε και απουσία άντωσης.*

ΕΡΩΤΗΜΑ 2) Ορίστε τιμή ταχύτητας ρευστού (**Speed-km/h)** 198km/h (η μπάρα που βρίσκεται δίπλα στο πεδίο **Speed-km/h** θα βρίσκεται ακριβώς στο μέσο) και κατόπιν 396km/h (η μπάρα θα βρίσκεται τέρμα δεξιά). Πόσα Newton άντωσης παράγει η αεροτομή σε κάθε περίπτωση; Γράψτε ένα συμπέρασμα που προκύπτει. *Για ταχύτητα 198km/h (η μπάρα στο μέσο) η άντωση που παράγεται είναι 10,038 ΚΝ. Για ταχύτητα 396km/h (η μπάρα στη δεξιότερη θέση) η άντωση που παράγεται είναι 40,155 ΚΝ. Ένα συμπέρασμα που προκύπτει είναι ότι η άντωση αυξάνει μη γραμμικά, αυξανόμενης της ταχύτητας, δεδομένου ότι οι τιμές των υπόλοιπων παραμέτρων (υψόμετρο, γωνία προσβολής κλπ) παραμένουν σταθερές.*

ΕΡΩΤΗΜΑ 3) Ορίστε και πάλι τιμή ταχύτητας ρευστού (**Speed-km/h)** 198km/h (η μπάρα που βρίσκεται δίπλα στο πεδίο **Speed-km/h** θα βρίσκεται ακριβώς στο μέσο). Σύρετε την μπάρα που βρίσκεται δίπλα στο πεδίο **Altitude-m** την μία φορά τέρμα αριστερά (υψόμετρο μηδέν μέτρα) και ακολούθως τέρμα δεξιά (υψόμετρο 15087,6 m) Πόσα Newton άντωσης παράγει η αεροτομή σε κάθε περίπτωση; Γράψτε ένα συμπέρασμα που προκύπτει. *Για ταχύτητα 198km/h (η μπάρα ταχύτητας στο μέσο) και υψόμετρο μηδέν μέτρα η άντωση που παράγεται είναι 10,038 ΚΝ. Για ταχύτητα 198km/h (η μπάρα ταχύτητας στο μέσο) και υψόμετρο 15087,6 μέτρα η άντωση που παράγεται είναι 1560Ν. Ένα συμπέρασμα που προκύπτει είναι ότι η άντωση μειώνεται, αυξάνοντας το υψόμετρο, δεδομένου ότι οι τιμές των υπόλοιπων παραμέτρων (γωνία προσβολής κλπ) παραμένουν σταθερές.* 

ΕΡΩΤΗΜΑ 4) Ορίστε τιμή υψομέτρου **(Altitude-m)** 7500m (η μπάρα που βρίσκεται δίπλα στο πεδίο **Altitude-m** θα βρίσκεται περίπου στο μέσο). Αλλάξτε την τιμή του πεδίου **input** σε **Shape.** Εισάγετε την τιμή των μηδέν (0) μοιρών για τη γωνία προσβολής (**angle-deg)** της αεροτομή σας, η οποία σημειωτέων είναι συμμετρική (symmetric) όπως βλέπετε λίγο παρακάτω. Πόσα Newton άντωσης παράγει η αεροτομή; Γράψτε ένα συμπέρασμα που προκύπτει. *Μία συμμετρική αεροτομή κινούμενη σε ρευστό (αέρα) υπό μηδενική γωνία προσβολής, δεν παράγει άντωση.* 

ΕΡΩΤΗΜΑ 5) Επιλέξτε διαδοχικά και τους υπόλοιπους τύπους **αεροτομών (High camber – Flat Plate – Flat Bottom – Neg Camber – Ellipse – Curve Plate)** του πεδίου **Basic Shapes** και θέστε σε όλες τις περιπτώσεις στο πεδίο **angle-deg** την τιμή **των μηδέν μοιρών ακριβώς.**  Καταγράψτε τις τιμές της άντωσης για κάθε περίπτωση. Γράψτε τα συμπεράσματα που προκύπτουν.

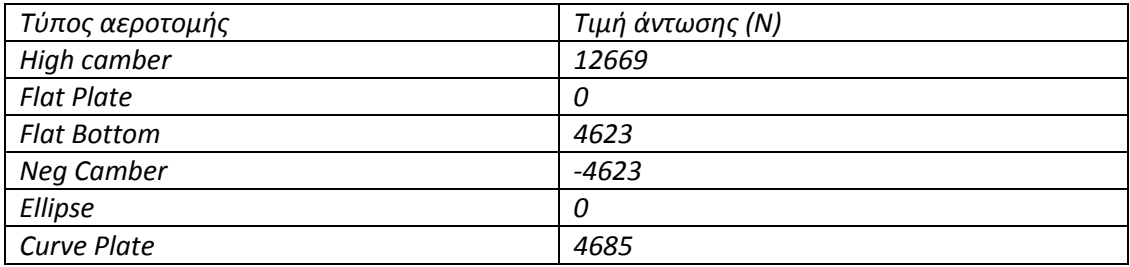

*Πίνακας 3: Αποτελέσματα ζητούμενων μετρήσεων*

*Ορισμένα συμπεράσματα που προκύπτουν είναι τα ακόλουθα:*

- *Οι τύποι αεροτομών οι οποίες δεν παράγουν άντωση όταν κινούνται σε ρευστό (αέρα) και η γωνία προσβολής τους είναι μηδέν μοίρες, είναι –εκτός της συμμετρικής που είδαμε προηγουμένως- οι: flat plate και η ellipse.*
- *Οι αεροτομές τύπου High camber, Flat Bottom και Curve Plate παράγουν θετικές τιμές άντωσης όταν κινούνται σε ρευστό (αέρα) και η γωνία προσβολής τους είναι μηδέν μοίρες, με την High camber να παράγει την μεγαλύτερη τιμή.*
- *Η αεροτομή τύπου Neg Camber στις ίδιες συνθήκες, παράγει αρνητικές τιμές άντωσης.*

ΕΡΩΤΗΜΑ 6) Υποθέστε ότι προσομοιώνουμε την πτήση ενός μικρού μοντέλου αεροσκάφους μάζας 0.3kg. Από το πεδίο Basic shapes επιλέξτε την αεροτομή τύπου **Flat Plate** που είναι ένας συνηθισμένος και απλός τύπος αεροτομής για μοντέλα. Στο πεδίο **angle-deg** δώστε την τιμή των 5 μοιρών.

Στο πεδίο **Input** επιλέξτε το κουμπί **Flight**.

- Για ταχύτητα αεροσκάφους (**speed-km/h**) δώστε 50Km/h.
- Για υψόμετρο (**Altitude-m**) δώστε περίπου 15m.

Στο πεδίο **Input** επιλέξτε το κουμπί **Size**

- Για μήκος χορδής της πτέρυγας (**Chord-m**) δώστε περίπου 0.15m (15cm)
- Για εκπέτασμα πτέρυγας (**Span-m**) δώστε περίπου 0.9m (90cm)
- Για πτερυγική επιφάνεια (**Area-sq m**) δώστε περίπου 0.1 τετραγωνικά μέτρα (την ελαχιστότατη τιμή)

Από τα αποτελέσματα που παίρνετε σαν έξοδο, πιστεύετε ότι το μοντέλο θα καταφέρει να πετάξει; Δικαιολογήστε την απάντησή σας. *Θέτοντας τις ως άνω παραμέτρους στο λογισμικό προσομοίωσης, η έξοδος που λαμβάνουμε για την άντωση είναι 6,276Ν. Αυτή η τιμή άντωσης αρκεί για να υπερνικήσει το βάρος του μοντέλου, οπότε το μοντέλο υπό αυτές τις συνθήκες είναι ικανό να πετάξει.*

ΕΡΩΤΗΜΑ 7) Κλείστε και ξανανοίξτε το FoilSim ή επαναφορτώστε (refresh) την ιστοσελίδα, ώστε οι τιμές να έρθουν στις προεπιλεγμένες. Για το συγκεκριμένο ερώτημα η τιμή του **πεδίου 3 (Units)** να παραμείνει **imperial**. Από το πεδίο Basic shapes επιλέξτε την αεροτομή τύπου Flat Plate (επίπεδη αεροτομή). Κάτω δεξιά στην οθόνη σας υπάρχει ένα διάγραμμα που στον άξονα των χ αναπαρίσταται το σημείο της μέτρησης ως ποσοστό επί τοις εκατό της χορδής της αεροτομής και στον άξονα των y η πίεση εκφρασμένη σε Psi (Pounds per square inch – λίβρες ανά τετραγωνική ίντσα ) (1 pound = 453.59237 grams). Με κίτρινο χρώμα αναπαρίστανται οι μετρήσεις στο επάνω μέρος της αεροτομής και με κόκκινο χρώμα οι μετρήσεις στο κάτω μέρος της. Να καταγράψετε προσεγγιστικά τις τιμές τις πίεσης για το πάνω και το κάτω μέρος της αεροτομής στο μέσο της χορδής της, καθώς και το πρόσημο της άντωσης . Το ίδιο να κάνετε και αφού αλλάξετε την γωνία προσβολής **(Angle-deg)** σε **-5 μοίρες**. Γράψτε τα συμπεράσματα που προκύπτουν.

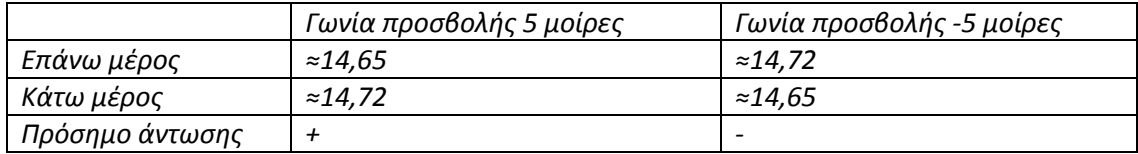

*Πίνακας 4: Αποτελέσματα ζητούμενων μετρήσεων*

*Από τις μετρήσεις αυτές προκύπτουν μεταξύ άλλων τα ακόλουθα συμπεράσματα:*

- *Μία επίπεδη αεροτομή (flat plate) παράγει άντωση όταν κείνται σε ρευστό (αέρα) υπό θετική γωνία προσβολής (στην συγκεκριμένη περίπτωση +5°), σε αντίθεση με την κοινή και λανθασμένη πεποίθηση ότι ο τύπος της αεροτομής για να παράξει άντωση πρέπει να έχει οπωσδήποτε κάποια τιμή camber.*
- *Για να παράξει μία αεροτομή θετικές τιμές άντωσης πρέπει η πίεση στο κάτω μέρος της να είναι μεγαλύτερη από την πίεση στο πάνω μέρος της.*

ΕΡΩΤΗΜΑ 8) Για θετικές τιμές γωνίας προσβολής **(Angle-deg)** πιέστε με το ποντίκι σας το βελάκι που βρίσκεται δεξιά της ράβδου κυλίσεως ώστε οι μοίρες να αυξάνουν σταδιακά και παρακολουθήστε τις τιμές που παίρνει η άντωση **(Lift)** σε kPa. Καταγράψτε την γωνία προσβολής για την οποία η άντωση αρχίζει να μειώνεται παρόλο που η γωνία προσβολής αυξάνει. Πώς ονομάζεται αυτό το φαινόμενο; *Η γωνία για την οποία η άντωση αρχίζει να μειώνεται παρόλο που η γωνία προσβολής αυξάνει είναι 15,52°. Το φαινόμενο ονομάζεται απώλεια στήριξης.* 

ΕΡΩΤΗΜΑ 9) Κλείστε και ξανανοίξτε το FoilSim ή επαναφορτώστε (refresh) την ιστοσελίδα, ώστε οι τιμές να έρθουν στις προεπιλεγμένες. Στο πεδίο **Output** επιλέξτε **Probe**. Στο πεδίο **Probe** επιλέξτε **Velocity** και κατόπιν **Pressure**. Πλέον κάτω δεξιά στην οθόνη σας εμφανίζεται ένα όργανο που μετρά την ταχύτητα του ρευστού σε χιλιόμετρα ανά ώρα (km/h) ή την πίεση σε κιλοπασκάλ (KPa) αντίστοιχα. Το ακριβές σημείο που γίνεται η μέτρηση φαίνεται στην προσομοίωση που βρίσκεται πάνω αριστερά στην οθόνη σας και ταυτίζεται με την θέση του probe (αισθητήρας) που έχει ροζ χρώμα. Στην παρούσα κατάσταση δηλαδή μετράμε την ταχύτητα του αέρα και την πίεση στο κάτω μέρος της αεροτομής. Αυξήστε σταδιακά την γωνία προσβολής **(Angle-deg)** και παρατηρήστε τις τιμές που παίρνει η ταχύτητα στο όργανο καθώς και η πίεση . Τι συμπεραίνετε; Ποιος επιστήμονας ήταν αυτός που κατέγραψε και μίλησε πρώτος για αυτό το φαινόμενο; *Συμπεραίνουμε ότι όταν η πίεση αυξάνει η ταχύτητα μειώνεται. Ο επιστήμονας που μελέτησε το φαινόμενο αυτό ήταν ο Ελβετός Daniel Bernoulli.* 

ΕΡΩΤΗΜΑ 10) Κλείστε και ξανανοίξτε το FoilSim ή επαναφορτώστε (refresh) την ιστοσελίδα, ώστε οι τιμές να έρθουν στις προεπιλεγμένες. Ακριβώς κάτω από το παράθυρο της προσομοίωσης υπάρχει το πεδίο **Airfoil Shape** που έχει την τιμή **Airfoil**. Αλλάξτε αυτή την τιμή σε **Ball**. Πλέον τη θέση των αεροτομών στην προσομοίωση έχει πάρει μια μπάλα (σφαίρα). Πειραματιστείτε με διάφορες τιμές του πεδίου **spin rpm** ενώ ταυτόχρονα

κοιτάζετε τις τιμές της άντωσης και αφού κατανοήσετε, δώστε μια εξήγηση για τα λεγόμενα «φάλτσα» στο ποδόσφαιρο! *Μία επιστημονική εξήγηση των λεγόμενων «φάλτσων» στο ποδόσφαιρο έρχεται να δώσει η αεροδυναμική. Όταν μία μπάλα (σφαίρα) κινείται σε ρευστό και ταυτόχρονα περιστρέφεται, παράγει κάποια άντωση η οποία μάλιστα αυξάνει όσο γρηγορότερα περιστρέφεται. Η δύναμη αυτή που ασκείται συνεχώς στην μπάλα (άντωση), είναι που την κάνει να αποκτά αυτή την περίεργη τροχιά, την οποία ονομάζουμε «φάλτσα».* 

#### **Βιβλιογραφία**

NASA Glenn Research Center Student Opportunities (2012).

- Βακάλη, Α., Γιαννόπουλος, Η., Ιωαννίδης, Ν., Κοίλιας, Χ., Μαλάμας, Κ., Μανωλόπουλος, Ι., Πολίτης, Π. (1999). *Ανάπτυξη Εφαρμογών σε Προγραμματιστικό Περιβάλλον. Βιβλίο Μαθητή.* ΥΠ.Ε.Π.Θ. - Π.Ι. Αθήνα: Εκδόσεις Νέων Τεχνολογιών.
- Καρακιόζογλου, Γ. (2004). *Τεχνολογία Αεροσκαφών Ι*. Αθήνα: Ο.Ε.Δ.Β.
- Ματσαγγούρας, Η. (2000). *Ομαδοσυνεργατική διδασκαλία και μάθηση.* Αθήνα: Γρηγόρης
- Ματσαγγούρας, Η. (2012). *Η Καινοτομία των Ερευνητικών Εργασιών στο Λύκειο*. Αθήνα: Ο.ΕΠ.ΕΚ
- Μηχανοσυνθέτης Αεροσκαφών (2012).
- Νόμος 4186 (2013). *Ίδρυση και οργάνωση Συμβουλίου Εθνικής Πολιτικής για την Παιδεία και άλλες διατάξεις.* Αθήνα: Εθνικό Τυπογραφείο
- Νόμος 4283 (2014). *Αναδιάρθρωση της Δευτεροβάθμιας Εκπαίδευσης και λοιπές διατάξεις.*  Αθήνα: Εθνικό Τυπογραφείο
- Φ.Ε.Κ. 1633 (2000). *Προγράμματα Σπουδών και Ωρολόγια Προγράμματα των Τεχνικών Επαγγελματικών Εκπαιδευτηρίων (Τ.Ε.Ε.).* Αθήνα: Εθνικό Τυπογραφείο
- Φ.Ε.Κ. 2772 (2014). *Αναλυτικά Προγράμματα Σπουδών των μαθημάτων ανά ειδικότητα, τομέα, Ομάδας Προσανατολισμού της Β΄ τάξης ΕΠΑ.Λ.* Αθήνα: Εθνικό Τυπογραφείο
- Φ.Ε.Κ. 833 (2014). *Αριθμός μαθητών ανά τμήμα στα Επαγγελματικά Λύκεια* Αθήνα: Εθνικό Τυπογραφείο
- Χαλκιά, Κ. (2012). *Διδάσκοντας Φυσικές Επιστήμες*. Αθήνα: Πατάκης.